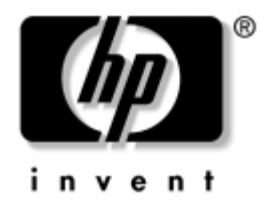

# **Priročnik za program Computer Setup (F10)**

Poslovni računalniki

Št. dela dokumenta: 361206-BA3

**maj 2005**

Navodila za program Computer Setup, ki omogoča spreminjanje konfiguracije in privzetih nastavitev računalnika pri namestitvi nove strojne opreme ali vzdrževanju.

© Copyright 2005 Hewlett-Packard Development Company, L.P. Informacije v tem priročniku se lahko spremenijo brez poprejšnjega obvestila.

Microsoft in Windows sta blagovni znamki družbe Microsoft Corporation v ZDA in drugih državah.

Edine garancije za HP-jeve izdelke oziroma storitve so navedene v izrecnih izjavah o jamstvu, priloženih tem izdelkom oziroma storitvam. Noben del tega dokumenta se ne sme razlagati kot dodatno jamstvo. HP ni odgovoren za tehnične ali uredniške napake ali pomanjkljivosti v tem dokumentu.

Ta dokument vsebuje zasebne informacije, ki so zaščitene z avtorskimi pravicami. Nobenega dela tega dokumenta ne smete fotokopirati, reproducirati ali prevesti v drug jezik brez poprejšnjega izrecnega pisnega dovoljenja družbe Hewlett-Packard Company.

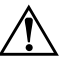

Å **OPOZORILO:** Takole poudarjeno besedilo opozarja, da utegnete biti izpostavljeni telesnim poškodbam ali smrtni nevarnosti, če ne boste upoštevali navodil.

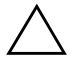

**PREVIDNO:** Takole poudarjeno besedilo opozarja, da lahko pride do poškodbe opreme oziroma izgube podatkov, če ne boste upoštevali navodil.

#### **Priročnik za program Computer Setup (F10)**

Poslovni računalniki

Prva izdaja (maj 2004) Druga izdaja (september 2004) Tretja izdaja (maj 2005)

Št. dela dokumenta: 361206-BA3

# **Vsebina**

### **[Program Computer Setup \(F10\)](#page-4-0)**

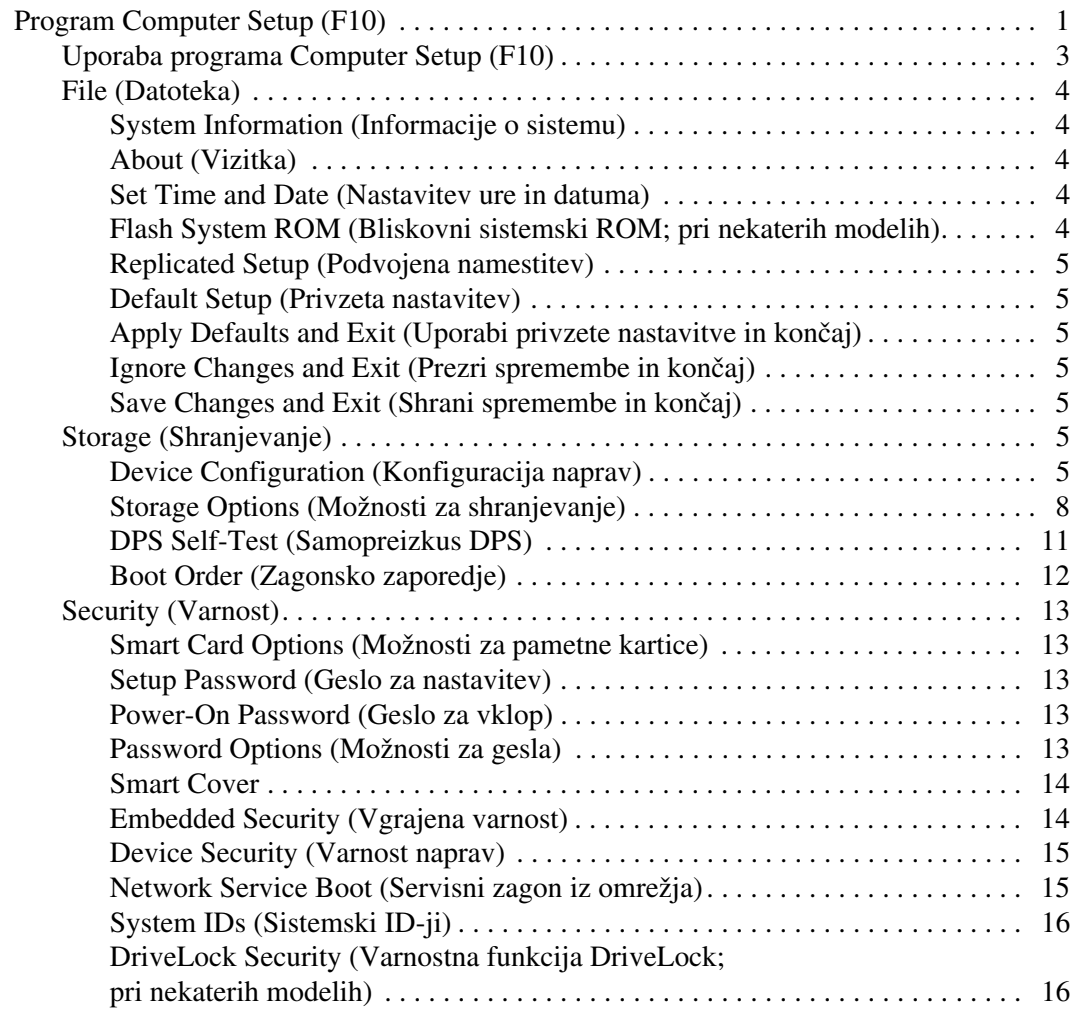

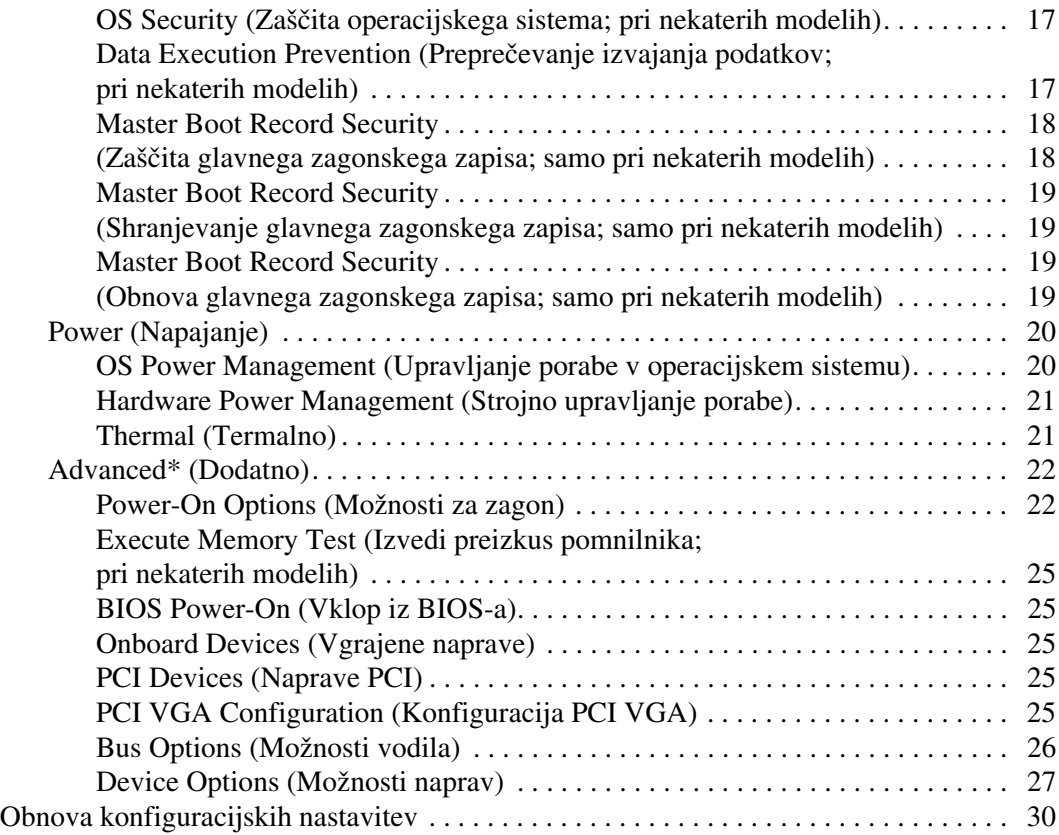

# **Program Computer Setup (F10)**

## <span id="page-4-1"></span><span id="page-4-0"></span>**Program Computer Setup (F10)**

Program Computer Setup lahko uporabite za ta opravila:

- Spreminjanje privzetih tovarniških nastavitev.
- Nastavitev sistemskega datuma in ure.
- Nastavitev, ogled, spreminjanje ali preverjanje konfiguracije sistema, skupaj z nastavitvami za procesor, grafiko, pomnilnik, zvok, shranjevanje, komunikacije in vhodne naprave.
- Spreminjanje zagonskega zaporedja naprav, s katerih je mogoče zagnati računalnik, kot so trdi diski, disketni pogoni, optični pogoni ali bliskovni pogoni USB.
- Vklop funkcije Quick Boot (hitri zagon), ki je hitrejša kot Full Boot (polni zagon), vendar ne izvede vseh diagnostičnih preizkusov, ki se izvedejo med polnim zagonom. Računalnik lahko nastavite tako, da:
	- ❏ se vedno zažene v načinu Quick Boot (privzeta nastavitev),
	- ❏ se občasno zažene v načinu Full Boot (od enkrat na dan do enkrat na 30 dni),
	- ❏ se vedno zažene v načinu Full Boot.
- Vklop prikazovanja sporočil samopreizkusa ob vklopu (POST) s funkcijo Post Messages Enabled or Disabled. Način Post Messages Disabled onemogoči prikaz večine sporočil samopreizkusa ob vklopu, kot so na primer preverjanje pomnilnika, ime izdelka in sporočila, ki se ne nanašajo na napake. Če pride med samopreizkusom do napake, bo sporočilo prikazano ne glede na način, ki ste ga izbrali. Če želite med samopreizkusom ročno preklopiti v način, kjer so prikazana vsa sporočila, pritisnite katero koli tipko (razen tipk od **F1** do **F12**).
- Nastavitev oznake sredstva o lastništvu, ki bo prikazana vsakič, ko računalnik vklopite ali znova zaženete.
- Vnos oznake sredstva (Asset Tag) ali inventarne številke, ki jo je vaše podjetje dodelilo temu računalniku.
- Vnos gesla za vklop tako pri vnovičnih zagonih sistema kot pri vklopu.
- Nastavitev gesla, s katerim je mogoče nadzirati dostop do programa Computer Setup (F10) in do nastavitev, opisanih v tem razdelku.
- Varna uporaba vgrajene V/I funkcionalnosti, skupaj s serijskimi, USB in paralelnimi vrati, zvokom ter vgrajeno omrežno kartico, tako da jih ni mogoče uporabljati, dokler ni zaščita onemogočena.
- Omogočanje ali onemogočanje varnosti glavnega zagonskega zapisa (MBR) (nekateri modeli).
- Omogočanje ali onemogočanje možnosti zagona z izmenljivih nosilcev.
- Omogočanje ali onemogočanje zapisovanja na diskete (če to podpira strojna oprema).
- Reševanje težav s sistemsko konfiguracijo, zaznanih, a ne samodejno odpravljenih med samopreizkusom ob vklopu (POST).
- Replikacijo nastavitev sistema s shranjevanjem informacij o sistemski konfiguraciji na disketo, kar omogoča, da jo obnovite v enem ali več drugih računalnikih.
- Izvedbo samopreizkusov na izbranem pogonu IDE (če strojna oprema to podpira).
- Omogočanje ali onemogočanje varnostne funkcije DriveLock (če jo podpira pogon).

### <span id="page-6-0"></span>**Uporaba programa Computer Setup (F10)**

Program Computer Setup lahko zaženete samo tako, da vklopite računalnik ali ga znova zaženete. Meni programa Computer Setup odprete takole:

- 1. Vklopite ali znova zaženite računalnik. Če uporabljate Microsoft Windows, kliknite **Start > Shut Down (Zaustavitev sistema) > Restart (Ponovni zagon)**.
- 2. Ko se računalnik vklopi in lučka monitorja zasveti zeleno, pritisnite **F10**, da zaženete program Computer Setup. Če je treba, pritisnite tipko **Enter**, da se izognete naslovnemu ekranu.

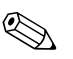

✎ Če tipke **F10** ne pritisnete v ustreznem trenutku, boste morali računalnik znova zagnati ter nato spet pritisniti tipko **F10**, ko lučka monitorja zasveti zeleno, da bi program zagnali.

- 3. Na seznamu izberite svoj jezik in pritisnite tipko **Enter**.
- 4. V meniju lahko izbirate med petimi možnostmi: File (Datoteka), Storage (Shranjevanje podatkov), Security (Varnost), Power (Napajanje) in Advanced (Dodatno).
- 5. Želeno možnost izberite z levo in desno puščično tipko. S puščičnima tipkama izberite možnost v meniju in nato pritisnite tipko **Enter**. V meni orodij programa se vrnete s pritiskom tipke **Esc**.
- 6. Če želite uveljaviti in shraniti nastavitve, izberite **File > Save Changes and Exit**.
	- ❏ Če ste spremenili kaj, česar ne želite uveljaviti, izberite možnost **Ignore Changes and Exit**.
	- ❏ Če želite ponastaviti tovarniške nastavitve ali prej shranjene privzete nastavitve (pri nekaterih modelih), izberite možnost **Set Defaults and Exit**. S to možnostjo boste obnovili tovarniške privzete nastavitve sistema.

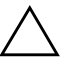

**PREVIDNO:** NE izklapljajte računalnika, dokler BIOS shranjuje spremembe, ki ste jih naredili, ker se utegne pomnilnik CMOS poškodovati. Ko se zaslon F10 Setup zapre, lahko računalnik varno izklopite.

<span id="page-7-4"></span><span id="page-7-3"></span><span id="page-7-2"></span><span id="page-7-0"></span>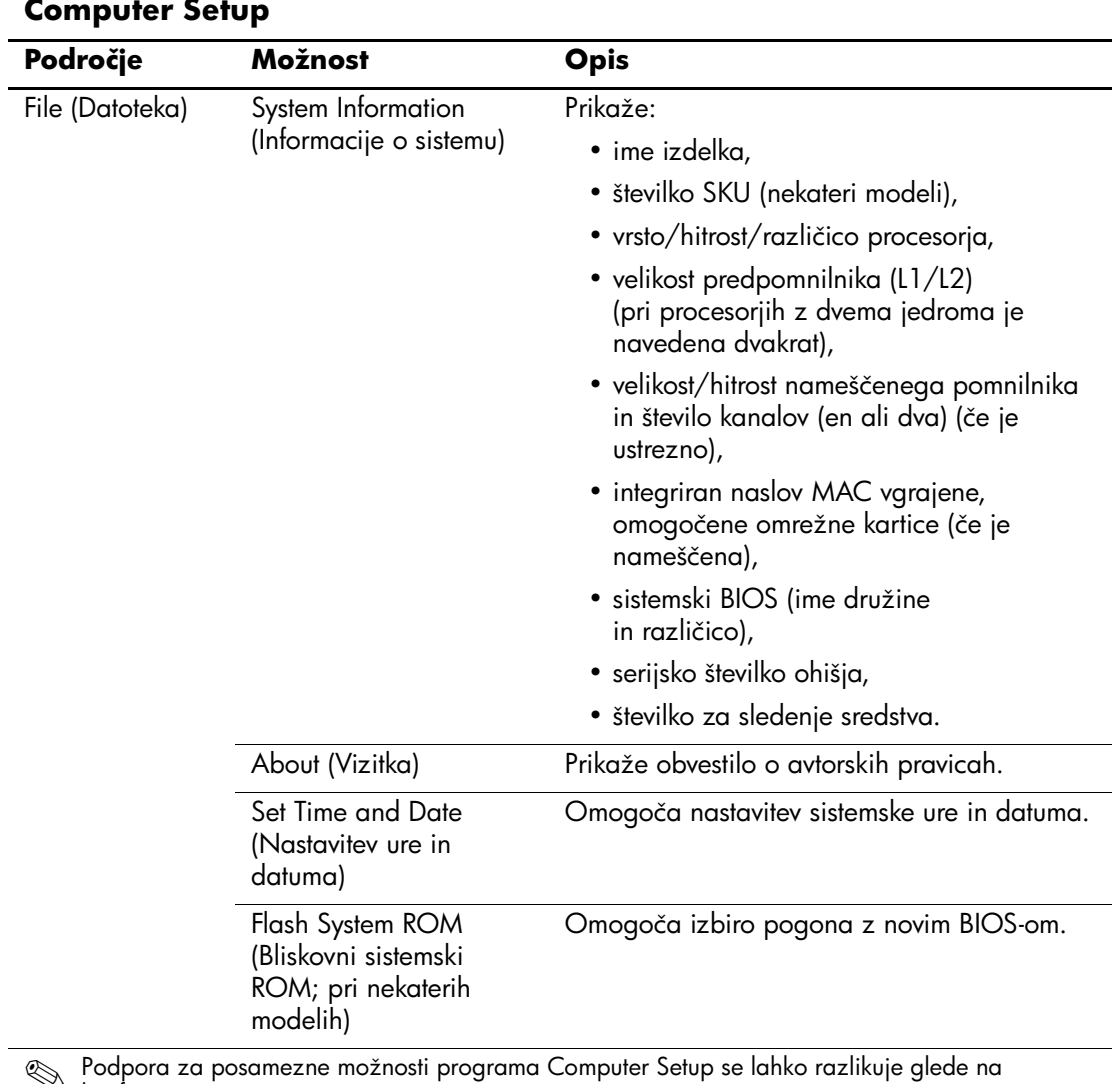

### <span id="page-7-1"></span>**Computer Setup**

<span id="page-8-8"></span><span id="page-8-7"></span><span id="page-8-6"></span><span id="page-8-5"></span><span id="page-8-4"></span><span id="page-8-3"></span><span id="page-8-2"></span><span id="page-8-1"></span><span id="page-8-0"></span>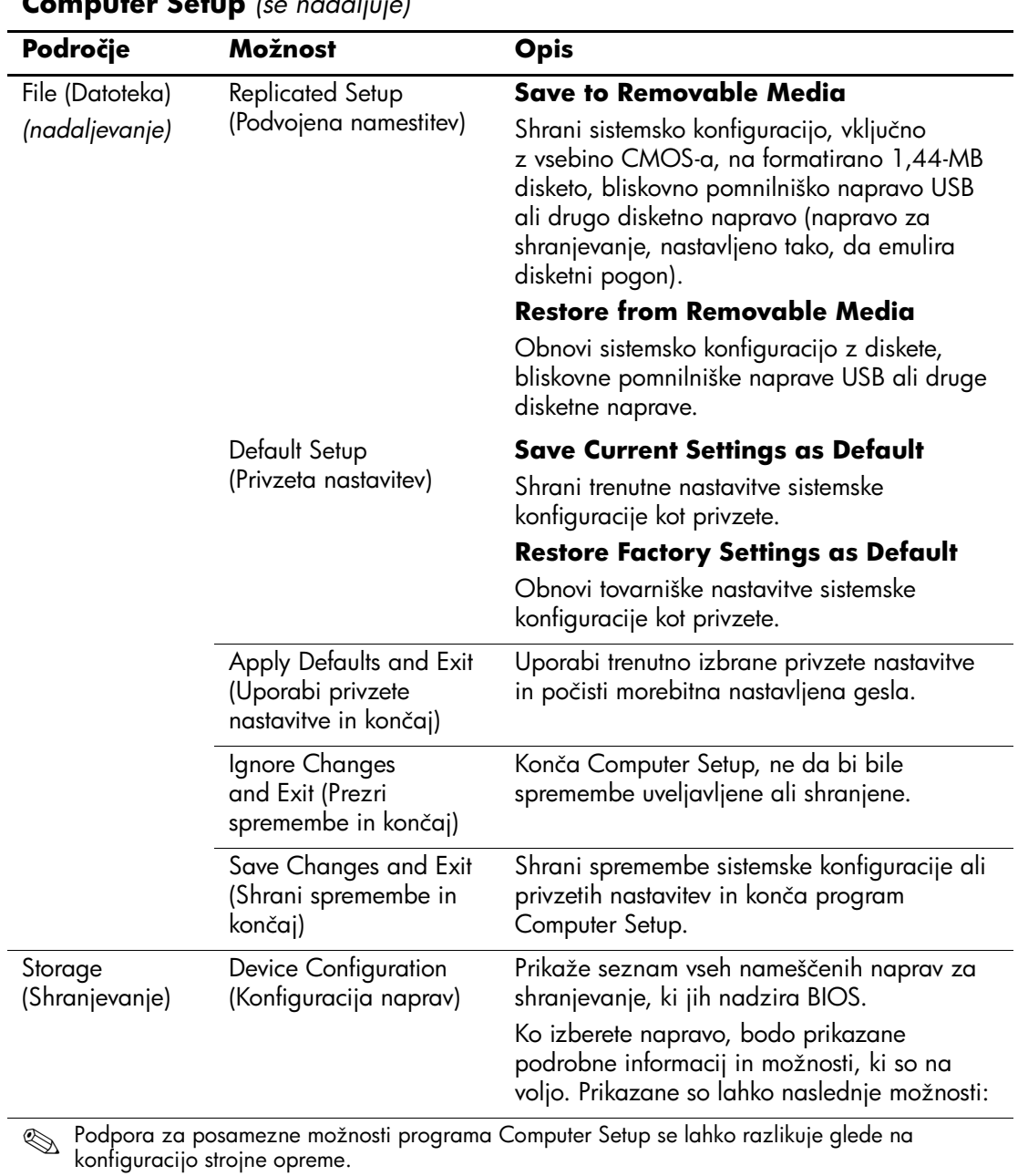

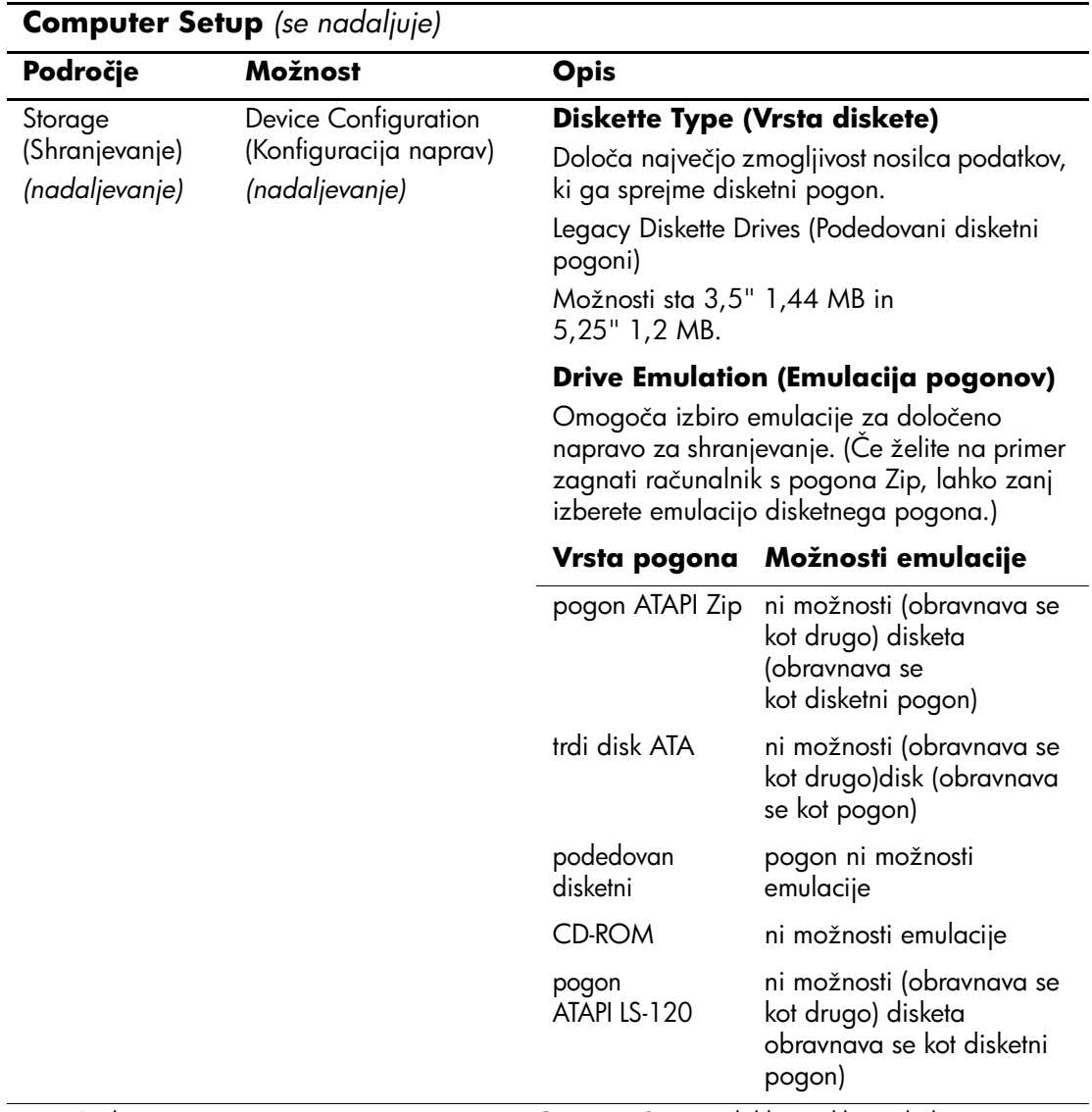

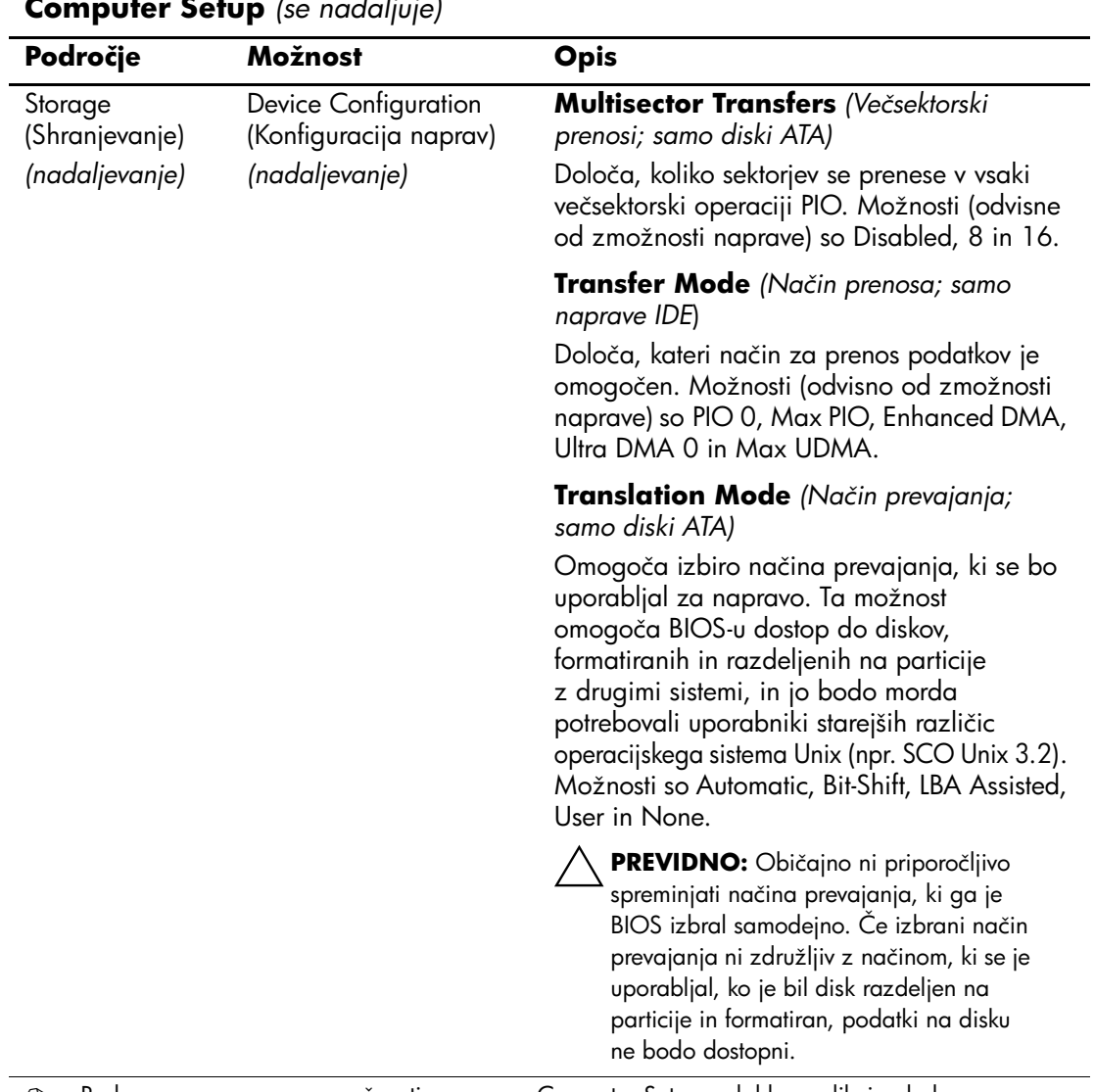

<span id="page-11-0"></span>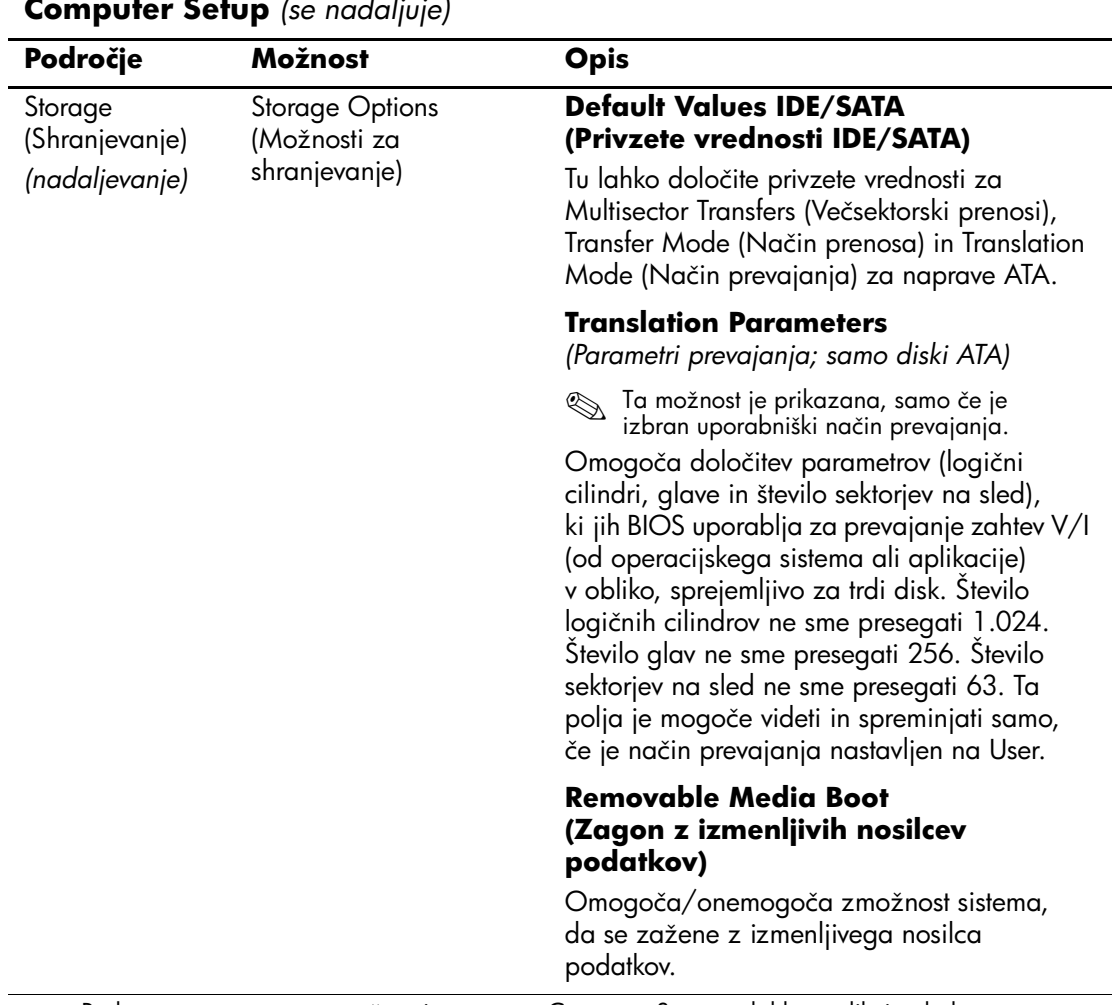

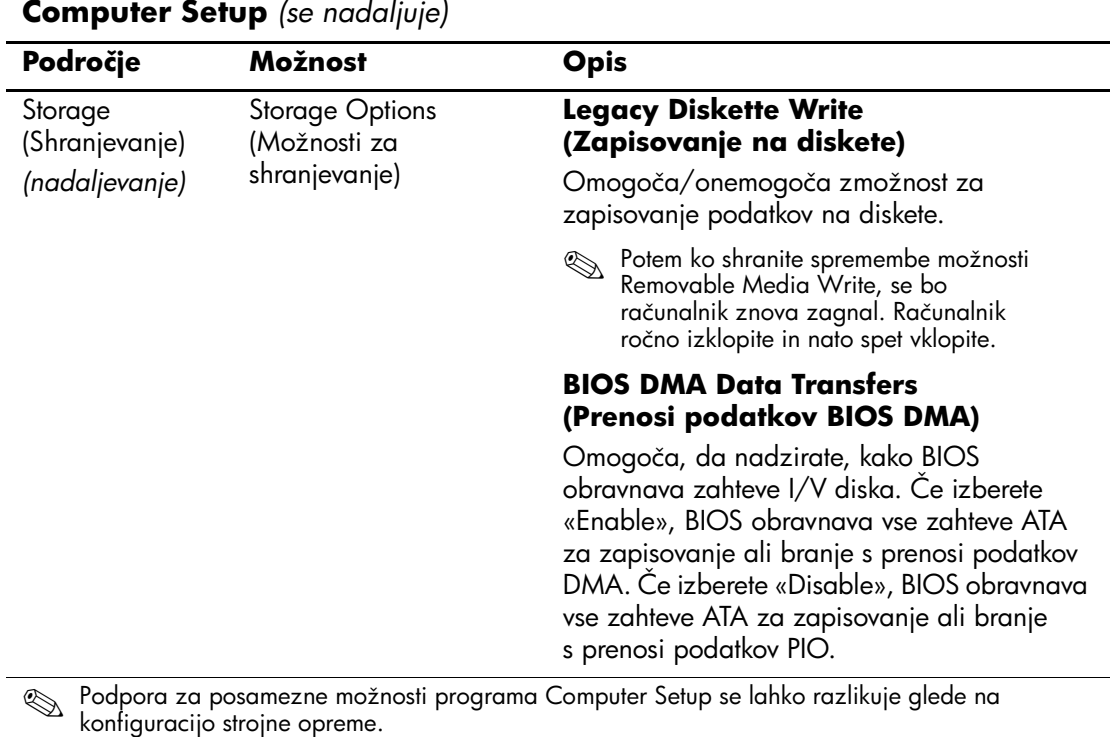

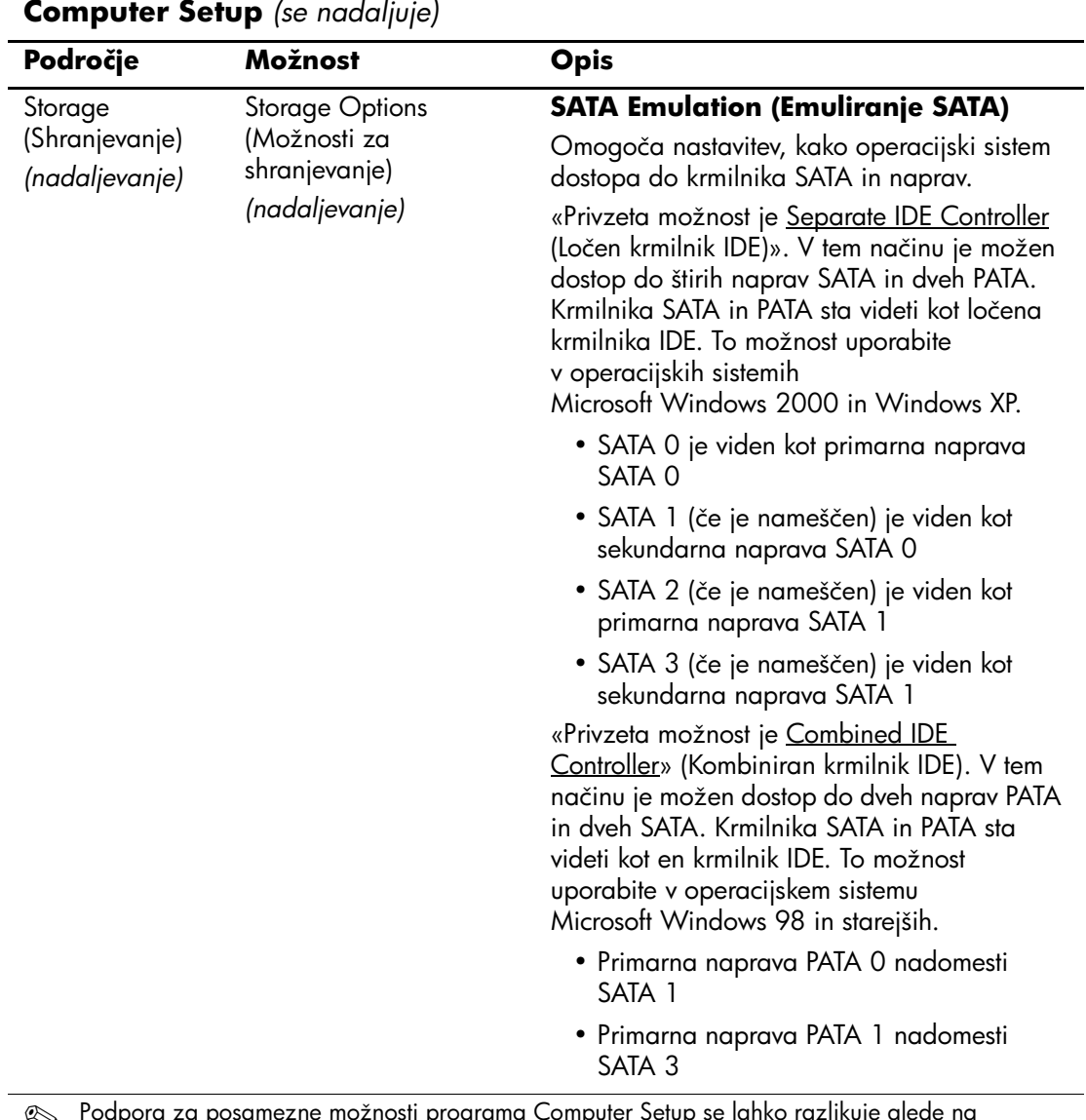

<span id="page-14-0"></span>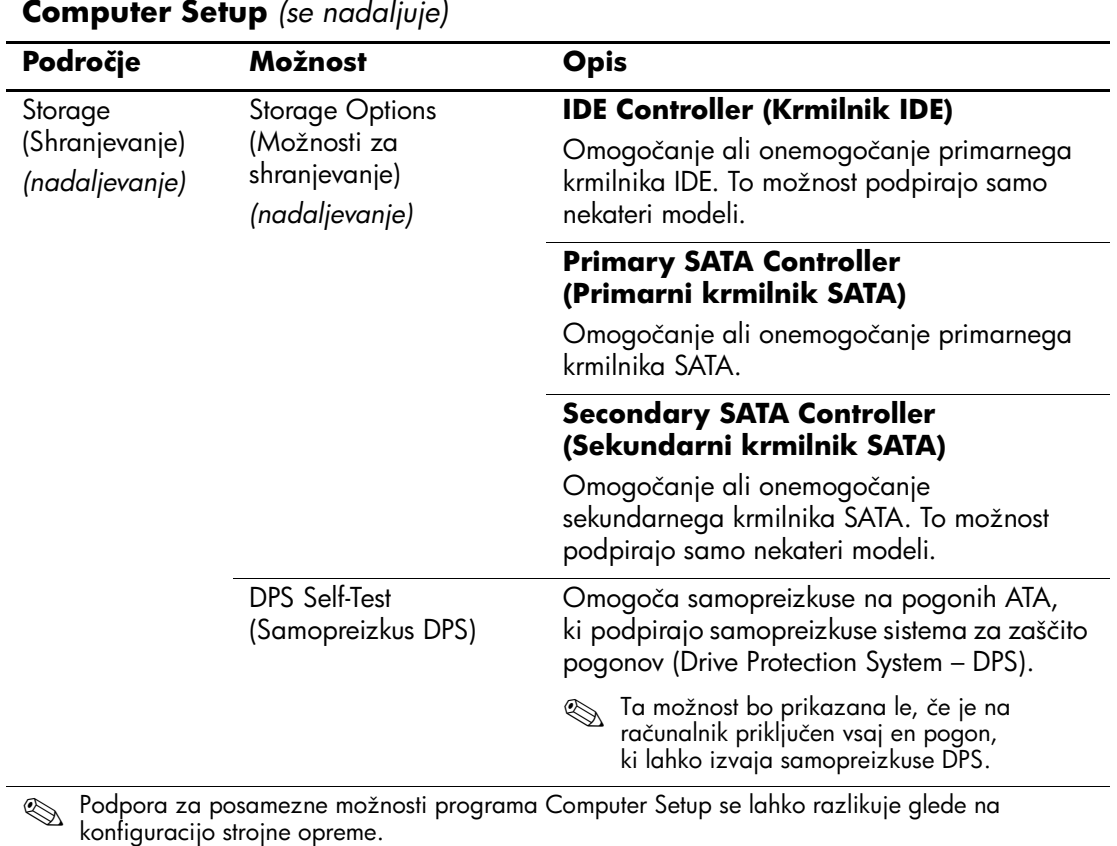

<span id="page-15-0"></span>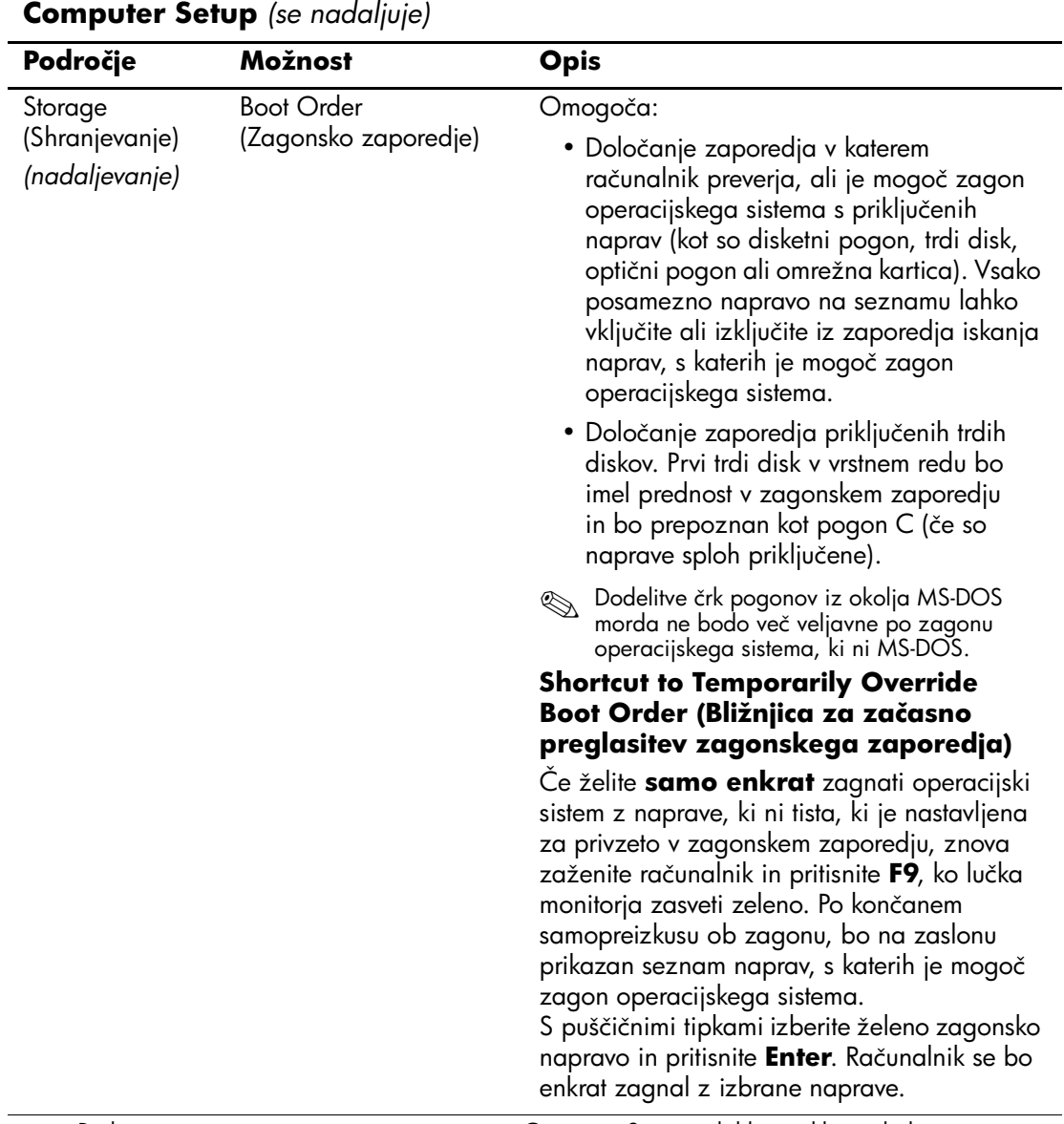

<span id="page-16-4"></span><span id="page-16-3"></span><span id="page-16-2"></span><span id="page-16-1"></span><span id="page-16-0"></span>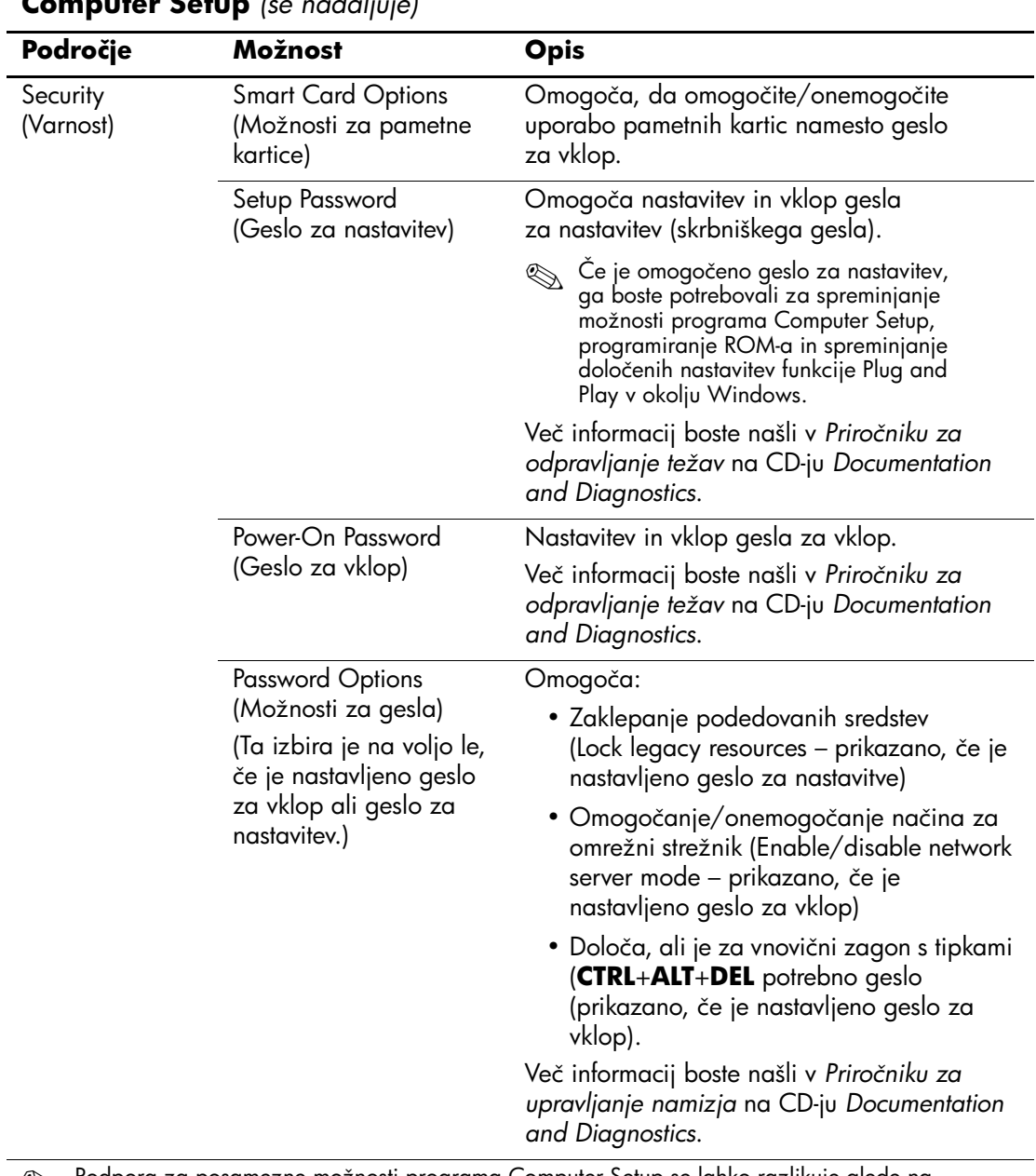

<span id="page-17-1"></span><span id="page-17-0"></span>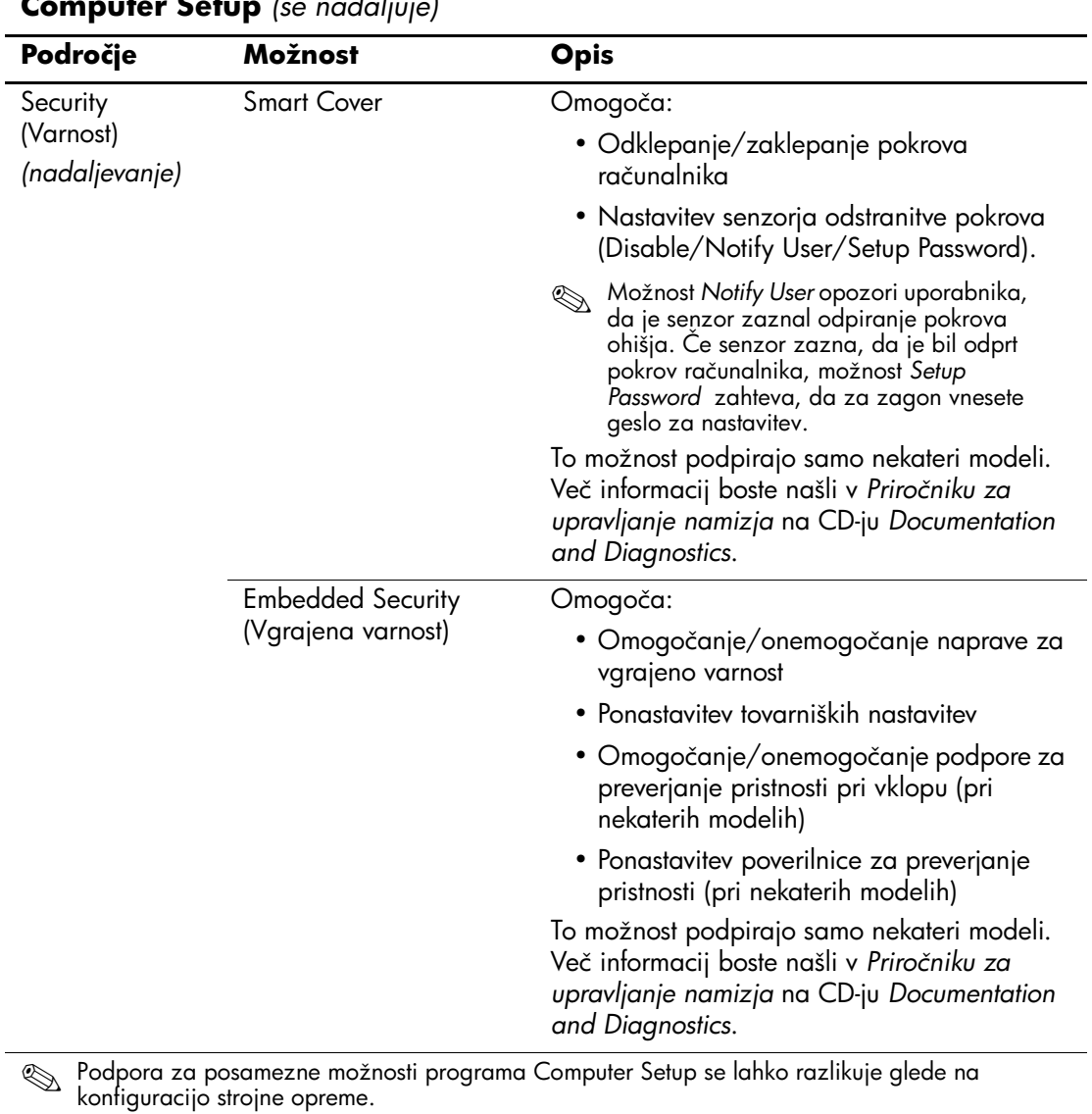

<span id="page-18-1"></span><span id="page-18-0"></span>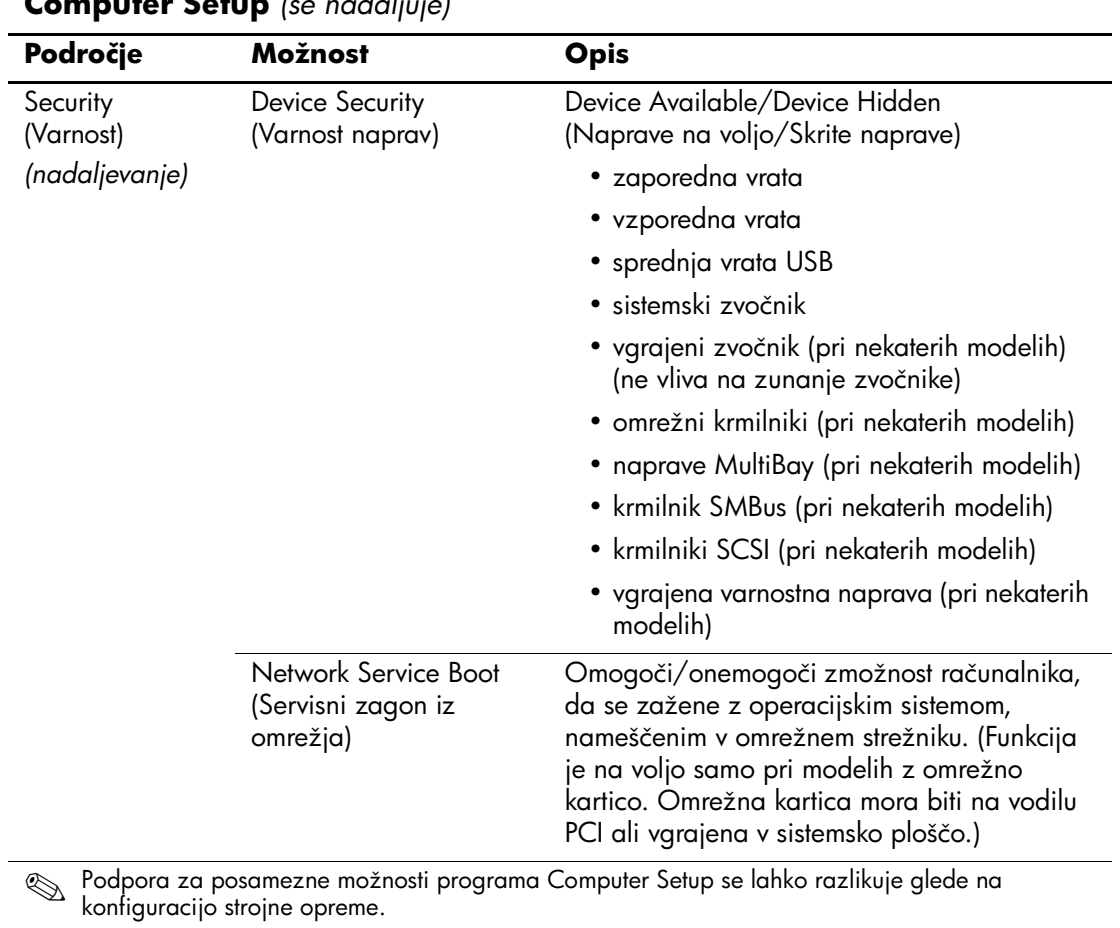

<span id="page-19-1"></span><span id="page-19-0"></span>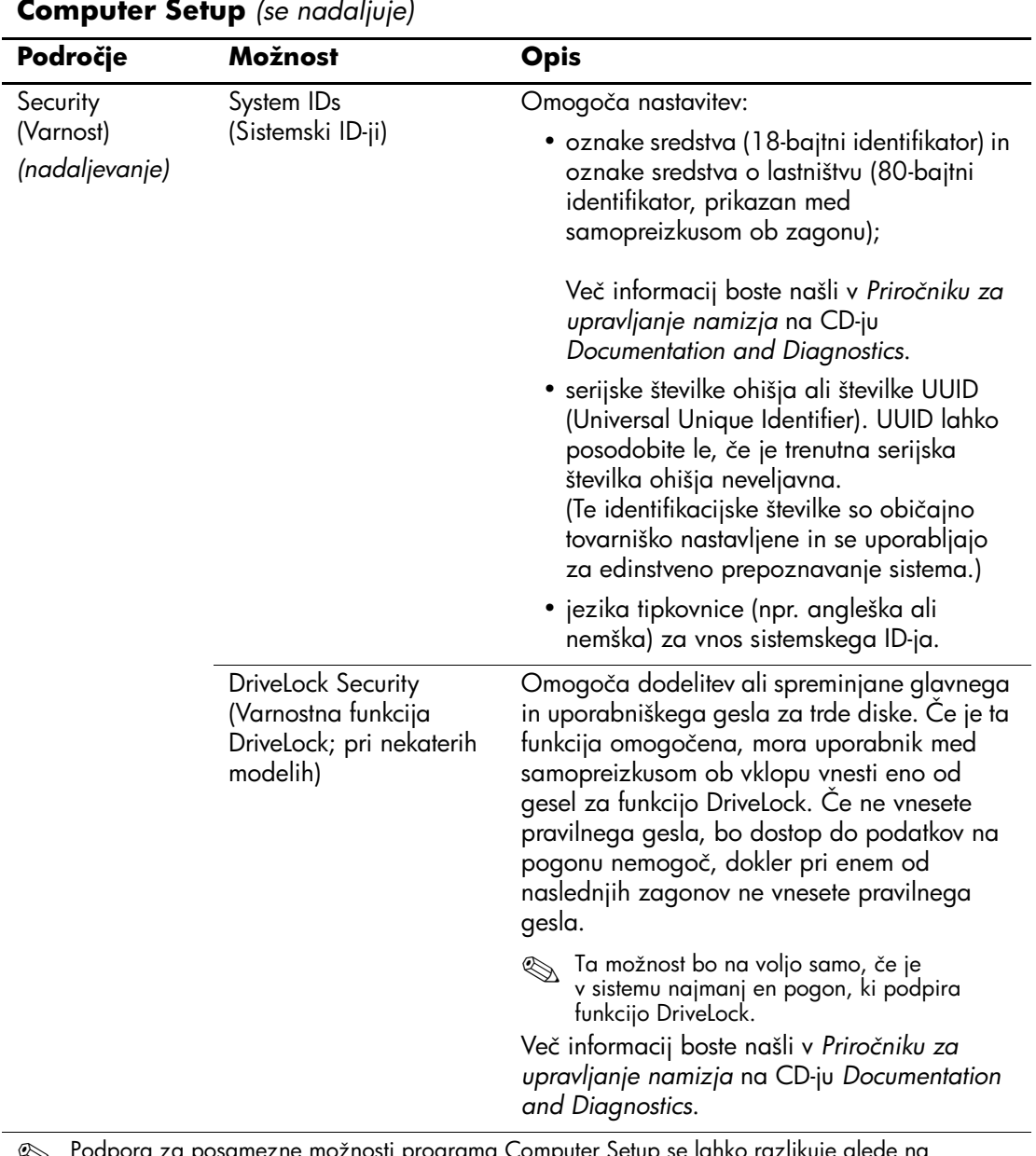

<span id="page-20-1"></span><span id="page-20-0"></span>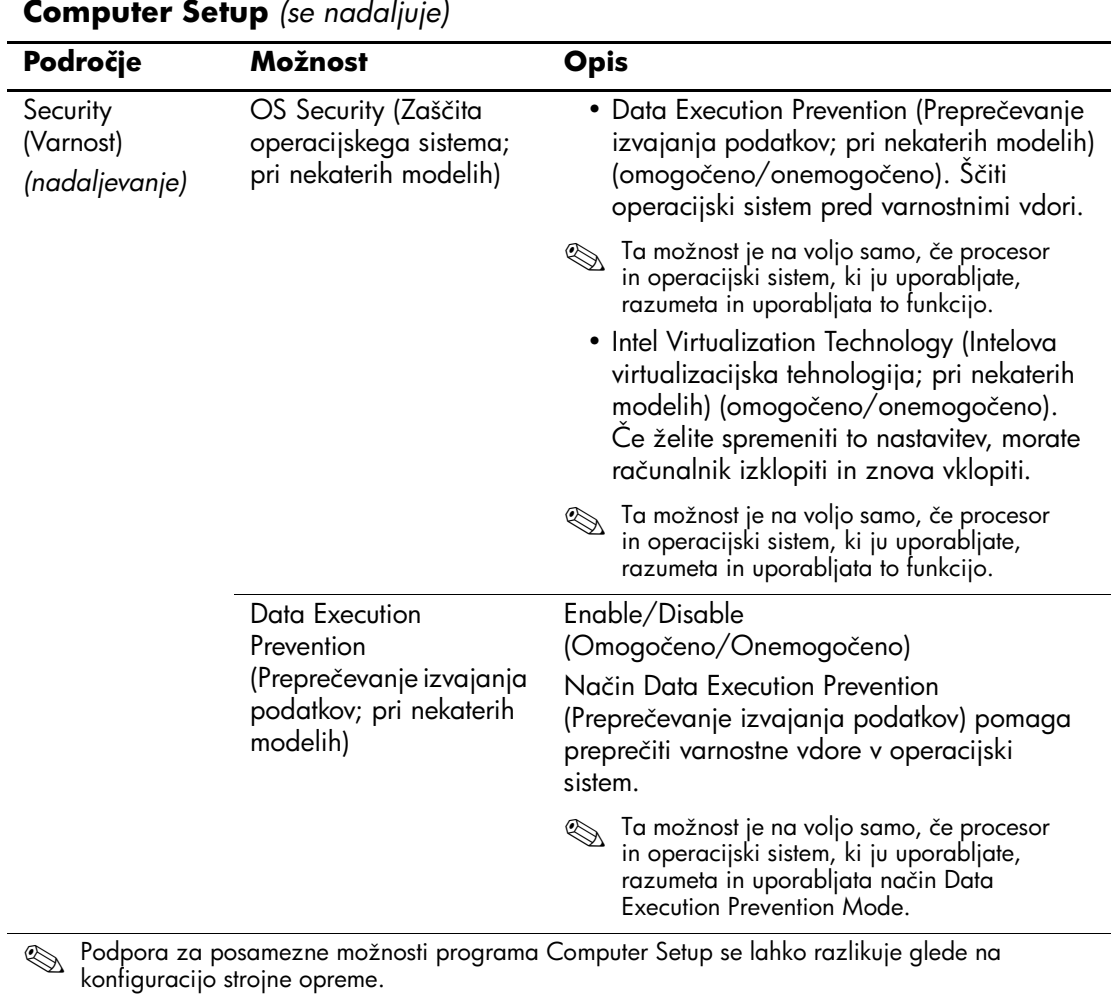

<span id="page-21-1"></span><span id="page-21-0"></span>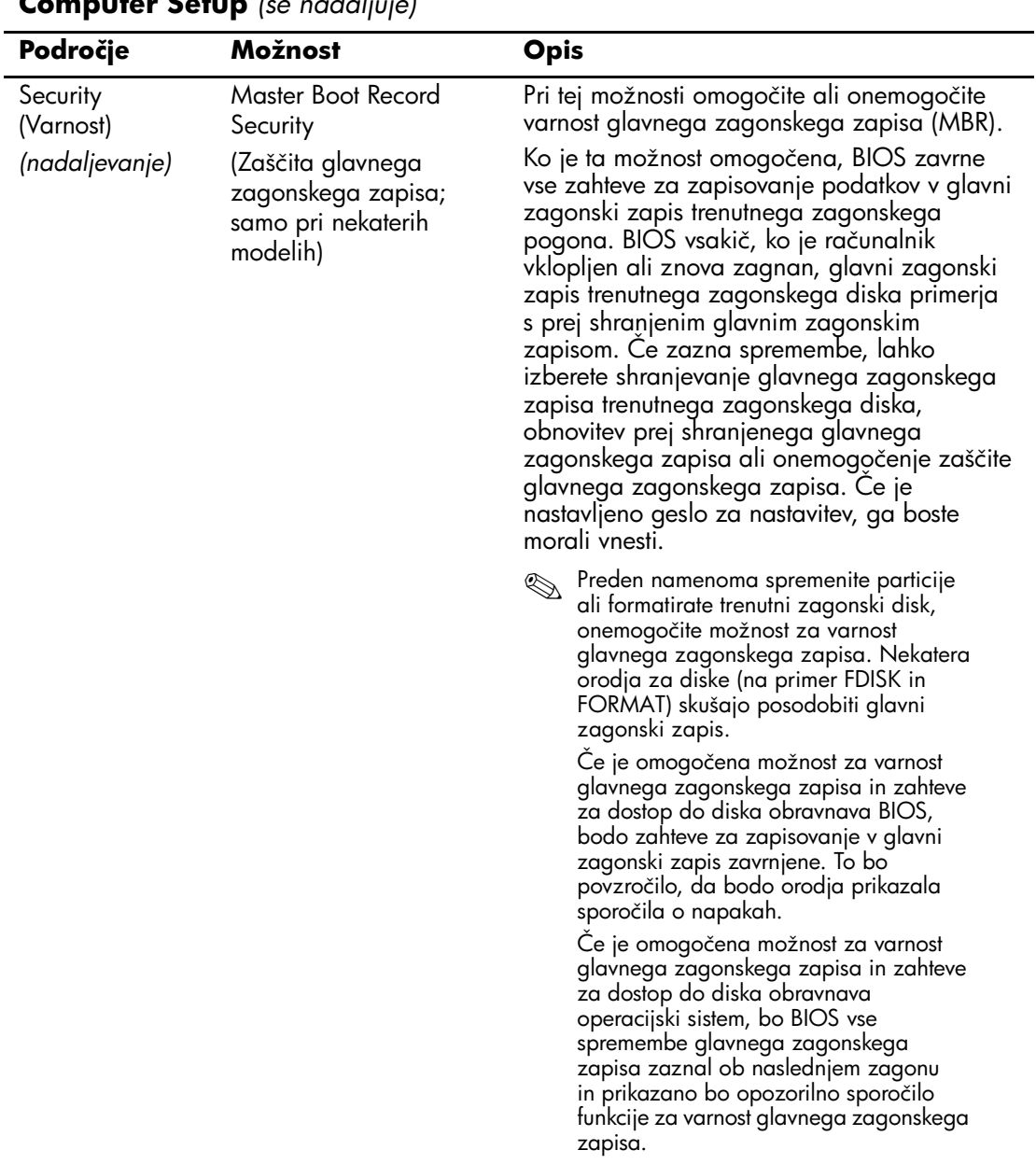

<span id="page-22-2"></span><span id="page-22-1"></span><span id="page-22-0"></span>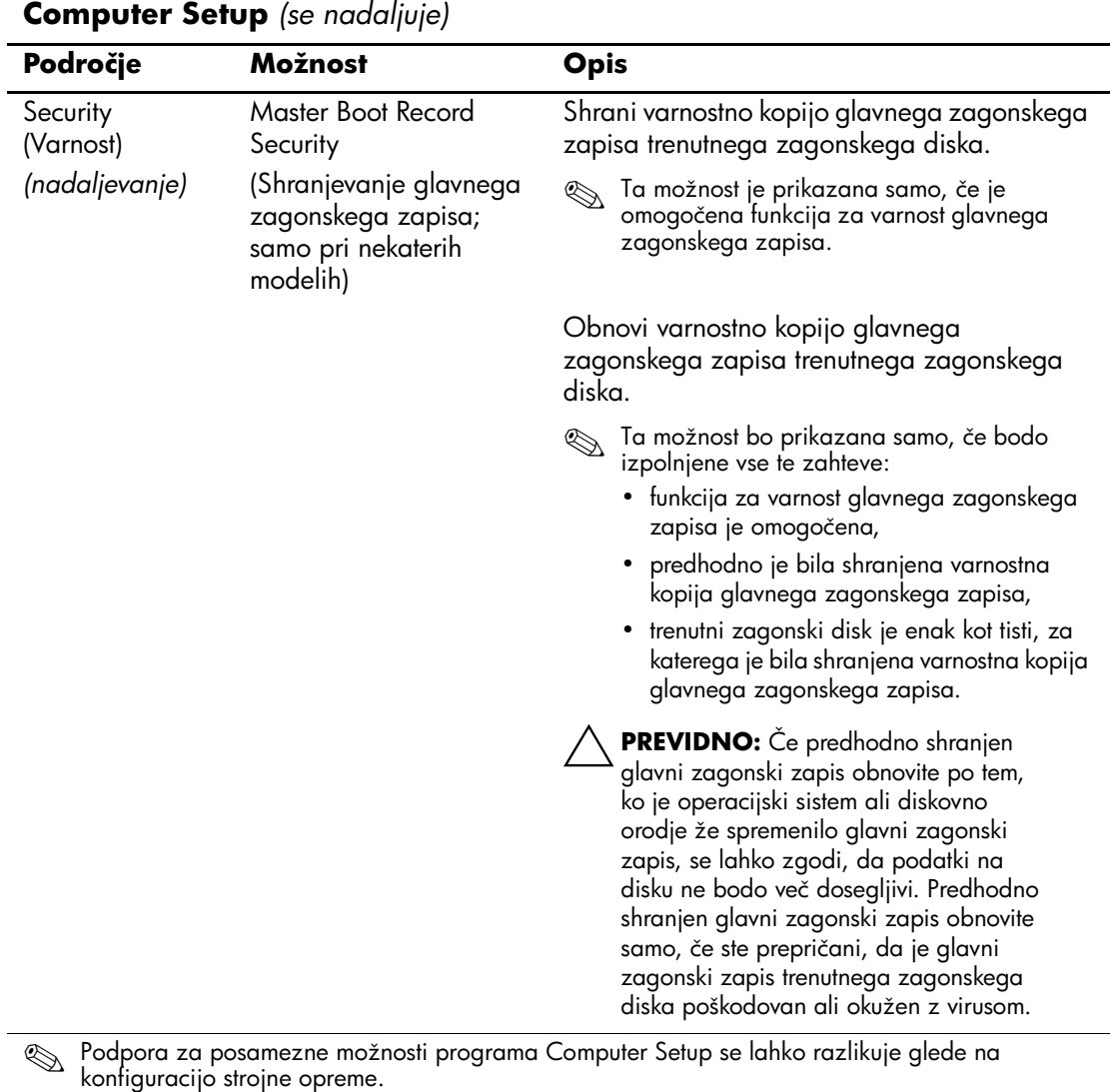

<span id="page-23-1"></span><span id="page-23-0"></span>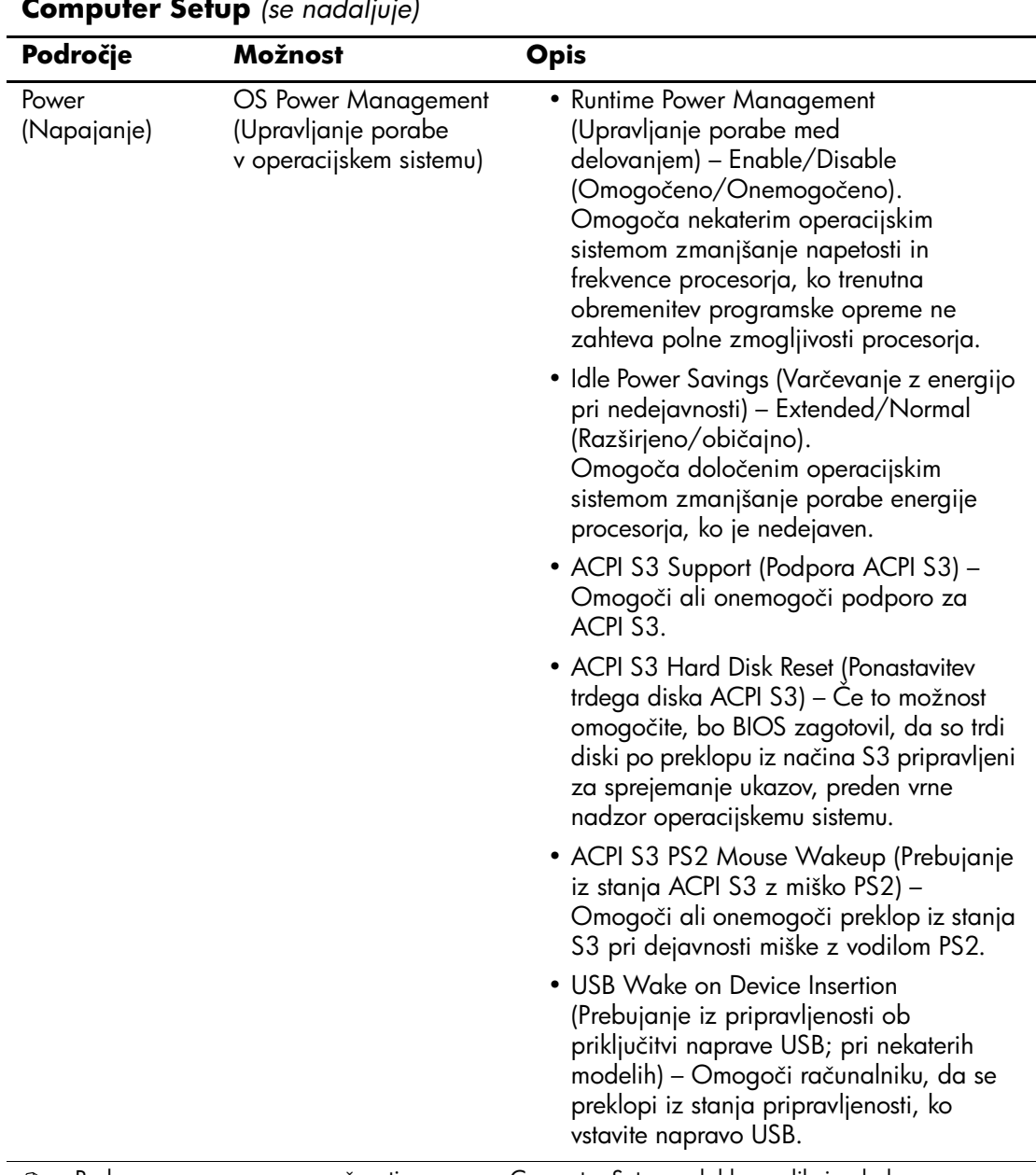

<span id="page-24-1"></span><span id="page-24-0"></span>![](_page_24_Picture_74.jpeg)

<span id="page-25-1"></span><span id="page-25-0"></span>![](_page_25_Picture_166.jpeg)

![](_page_26_Picture_173.jpeg)

![](_page_27_Picture_160.jpeg)

<span id="page-28-4"></span><span id="page-28-3"></span><span id="page-28-2"></span><span id="page-28-1"></span><span id="page-28-0"></span>![](_page_28_Picture_156.jpeg)

<span id="page-29-0"></span>![](_page_29_Picture_75.jpeg)

<span id="page-30-0"></span>![](_page_30_Picture_150.jpeg)

![](_page_31_Picture_146.jpeg)

![](_page_32_Picture_101.jpeg)

## <span id="page-33-0"></span>**Obnova konfiguracijskih nastavitev**

Pri tem načinu morate najprej uporabiti ukaz Save to Removable Media v programu Computer Setup (F10), šele nato pa lahko obnovite podatke. (Glejte razdelek [«Save to Removable Media» na](#page-8-7)  [strani 5](#page-8-7) v tabeli možnosti programa Computer Setup.)

![](_page_33_Picture_3.jpeg)

✎ Priporočamo, da vse spremenjene nastavitve shranite na disketo, napravo USB z bliskovnim pomnilnikom ali drugo disketno napravo (napravo za shranjevanje, nastavljeno tako, da emulira disketni pogon) ter jo shranite na varno mesto, ker jo utegnete še potrebovati.

Konfiguracijo obnovite tako, da vstavite disketo, napravo USB z bliskovnim pomnilnikom ali drugo disketno napravo (napravo za shranjevanje, nastavljeno tako, da emulira disketni pogon), na katero ste shranili shranjeno konfiguracijo, in uporabite ukaz Restore from Removable Media v programu Computer Setup (F10) Utility. (Glejte razdelek [«Restore from Removable Media» na strani 5](#page-8-8) v tabeli možnosti programa Computer Setup.)